## In <sup>a</sup> multi‐user, multi‐disciplinary biomedical imaging research unit

Pritika Narayan<sup>1-3</sup>, Jennifer Eom<sup>4</sup>, Sarah McManaway<sup>5</sup>, Mohammed Abuwarwar<sup>5</sup>, Kevin Hicks<sup>5</sup>, Vaughan Feisst<sup>4</sup>, Sue-Ling Kim<sup>2</sup>, Claire Lill<sup>2</sup>, Sue McGlashan<sup>1</sup> and Mike Dragunow<sup>2,3</sup>.

# High content screening applications

#### Microscope slides are acquired using the: VSlide Scanner (MetaSystems)

Representative site (x10) of tissue micro-array labelled for total histone H3 and visualised with DAB‐nickel is shown. The original image is first processed with morphology filter 'invert' to reverse the scale of pixel gray‐ values within the image. Positive nuclei are then quantified using the custom module 'Count nuclei'. Positive cells are shownin red.

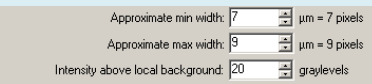

#### **Tissue micro‐arrays**

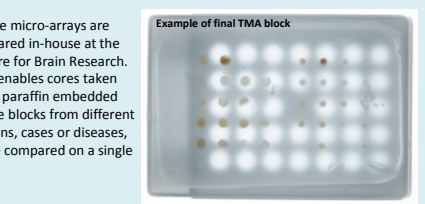

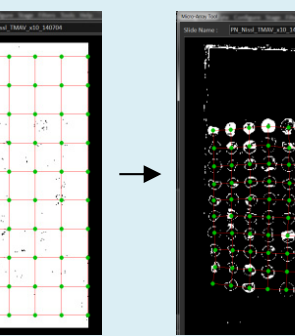

prepared in‐house at the Centre for Brain Research. This enables cores taken from paraffin embedded tissue blocks from different regions, cases or diseases, tobared on a single slide

Use pre‐scan montage to threshold spots (to identify immuno‐ labelled cores) and align green dots at the centre of each core

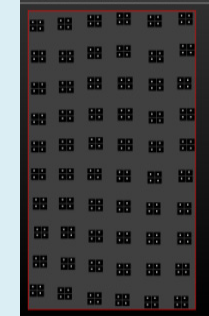

Re‐image 4 sites per core at higher power (x10 objective)

| m  | $\frac{1}{2}$ um = 100 pixels                      |
|----|----------------------------------------------------|
| 50 | $\overline{\div}$ graylevels                       |
| 30 | $\overline{\bigoplus}$ um <sup>2</sup> = 60 pixels |
|    |                                                    |
| 2  | $\frac{1}{2}$ µm = 2 pixels                        |
| 1N | 국 graylevels                                       |
| 50 | $\pm$ um = 50 pixels                               |

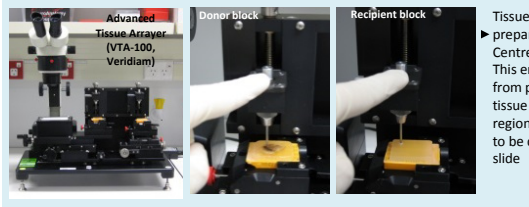

Example 3: Work flow for acquisition of Tissue micro‐arrays

## Image analysis is performed using: MetaMorph (Molecular Devices)

**▲ Representative site (x10) of tissue micro-array immuno** labelled for total histone levels and visualised with DAB‐ nickel is shown; before and after segmentation with custom module 'Count nuclei'.

Here we demonstrate the utility of high content screening technologies to a diverse range of biological experiments. ImageXpress high content screening platform was used for fluorescence image capture of primary cells differentiated in glass chamber slides and for transmitted light imaging of spheroids cultured in plastic micro‐well plates. VSlide scanner was used for imaging of immuno‐labelled tissue micro-array slides. Images acquired with these modalities were subsequently analysed in an automated fashion using either built-in custom modules or customised journals, tailored to more complex data sets using MetaMorph or MetaXpress image analysis software. The marriage of these technologies offers users fast, standardised, reproducible and accurate data generation potential which is free of human bias and erro.

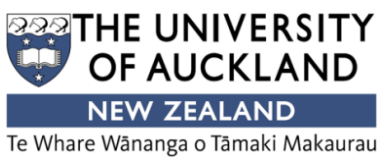

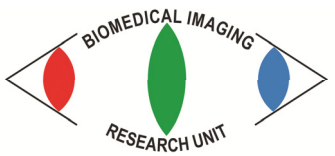

High content screening and image analysis is an essential tool in hypothesis‐driven research today. Advanced imaging systems such as the ImageXpress Micro XLS (Molecular Devices) and VSlide scanner (MetaSystems) in conjunction with image analysis software MetaXpress and data management solution MDCStore (Molecular Devices), provide <sup>a</sup> powerful analysis package for users. Analysis can be tailored to unique biogical experiments with speed and accuracy.

#### *Introduction*

#### Virtual environment overview

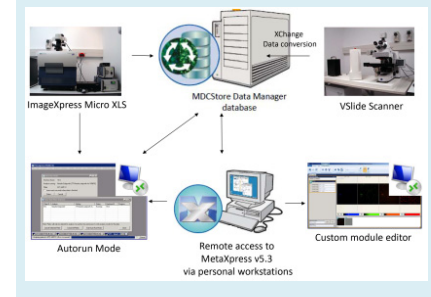

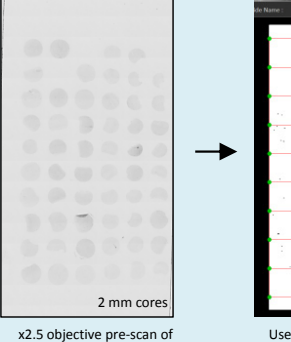

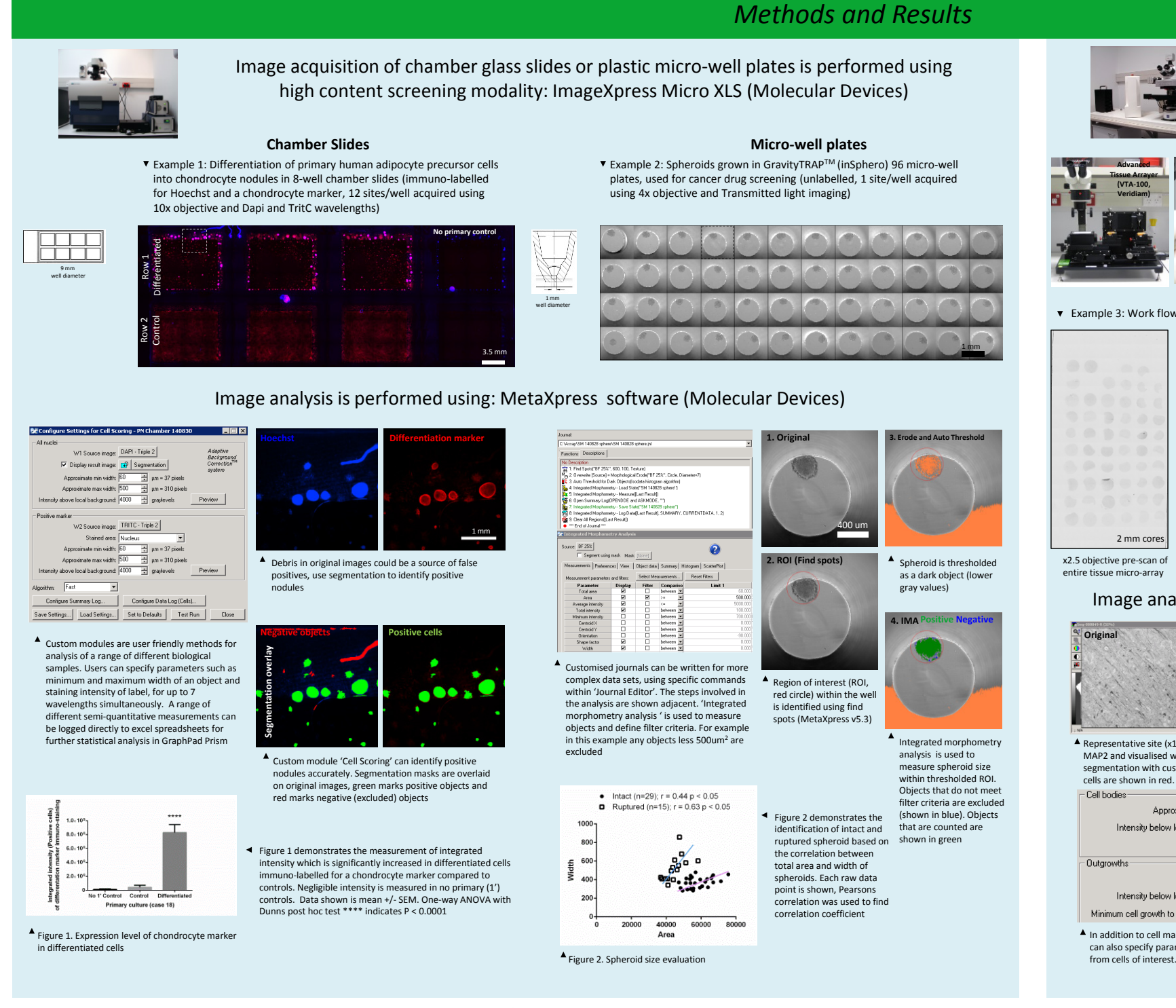

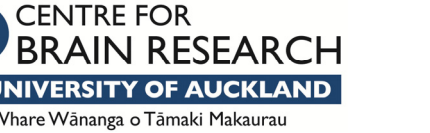

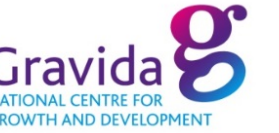

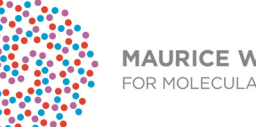

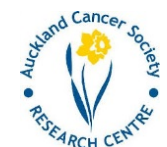

**MAURICE WILKINS CENTRE** FOR MOLECULAR BIODISCOVERY THE UNIVERSITY OF AUCKLAND **NEW ZEALAND** Te Whare Wānanga o Tāmaki Makaurau Te Whare Wānanga o Tāmaki Makaurau Affiliations: <sup>1</sup>Biomedical Imaging Research Unit; <sup>2</sup>Centre for Brain Research; <sup>3</sup> Gravida: National Centre for Growth and Development; <sup>4</sup>Maurice Wilkins Centre for Molecular Biodiscovery; <sup>5</sup>Auckland Cancer Society Res

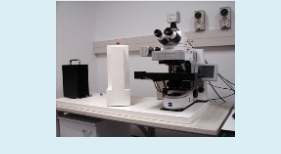

## *Conclusion*

Representative site (x10) of tissue micro‐array immuno‐labelled for MAP2 and visualised with DAB‐nickel is shown; before and after segmentation with custom module 'Neurite outgrowth'. Positive cells are shown in red.

Approvimate may width: Intensity below local background: Minimum area:

Maximum widt Intensity below local background:

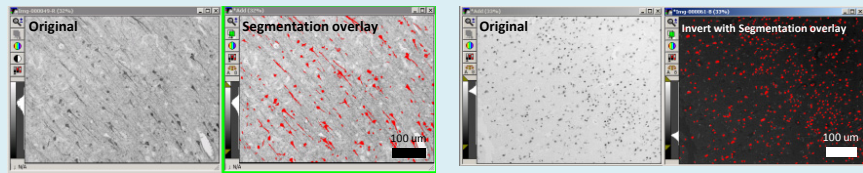

In addition to cell marker width, area and staining intensity, users

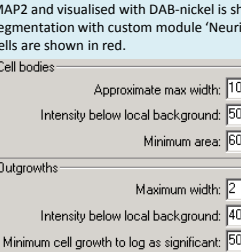

can also specify parameters for quantifying processes branching

Images acquired with ImageXpress are saved directly to the MDCStore database. Users sitting at their personal work stations can remote in to MetaXpress software (from anywhere in the world!) and send analysis jobs to an Autorun queue. The Autorun instance accesses images directly from the database, completing jobs one-by-one in the queue and saves analysis automatically to the database also. Images from other imaging modalities can be imported into the database upon conversion using XChange.